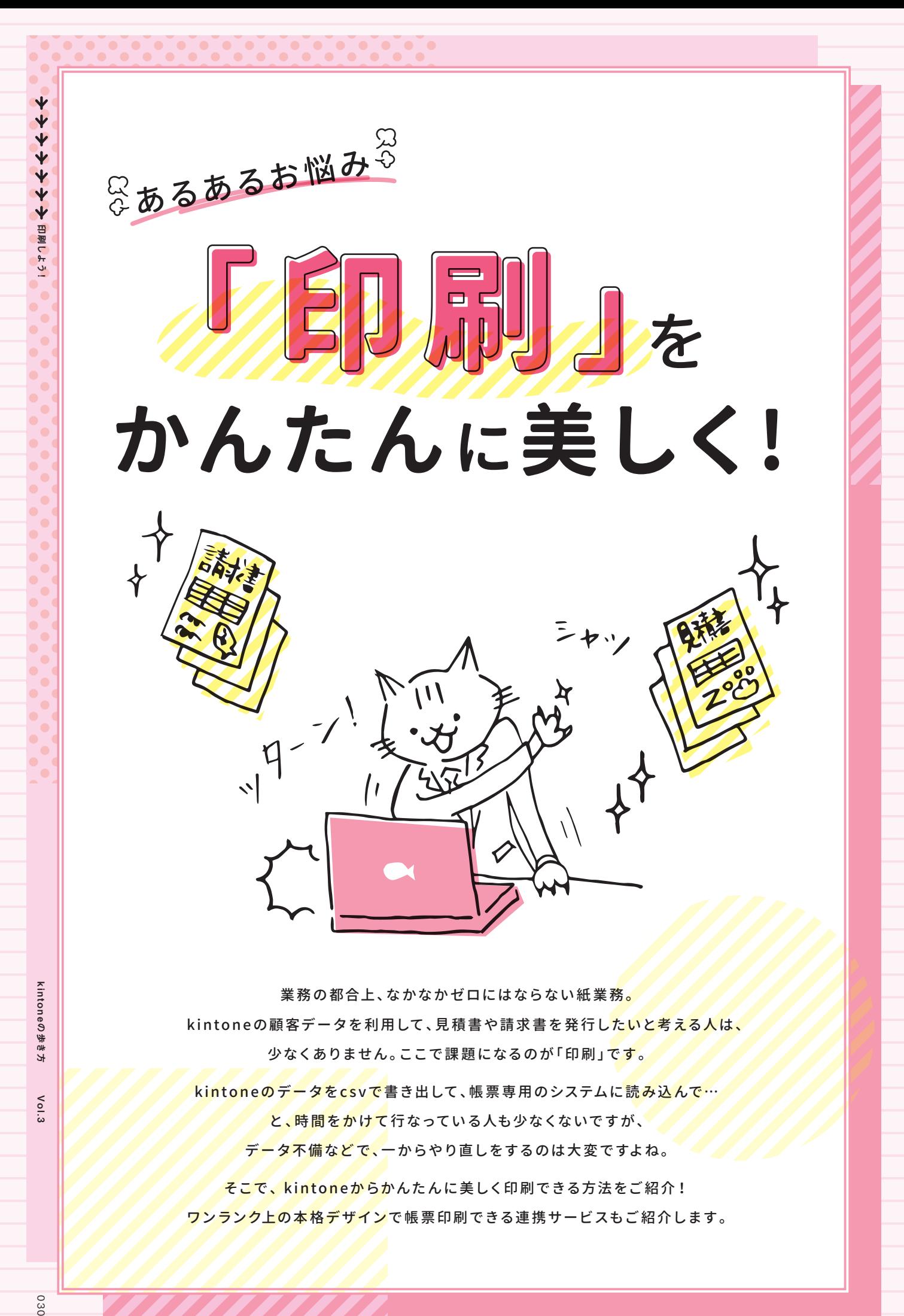

業務の都合上、なかなかゼロにはならない紙業務。 kintoneの顧客データを利用して、見積書や請求書を発行したいと考える人は、 少なくありません。ここで課題になるのが「印刷」です。

kintoneのデータをcsvで書き出して、帳票専用のシステムに読み込んで…

と、時間をかけて行なっている人も少なくないですが、

データ不備などで、一からやり直しをするのは大変ですよね。

そこで、kintoneからかんたんに美しく印刷できる方法をご紹介! ワンランク上の本格デザインで帳票印刷できる連携サービスもご紹介します。

Vol.3

**印刷時にヘッダーとフッターに 表示されるページ名や URL、**

ブラウザの仕様によっては、ページの上 部と下部に、日付やURLが印刷されてし まう場合があります。その場合、印刷の 詳細設定画面から、「ヘッダーとフッ ター]のチェックを外すことで非表示に できます。

※画面はGoogle Chromeのものです

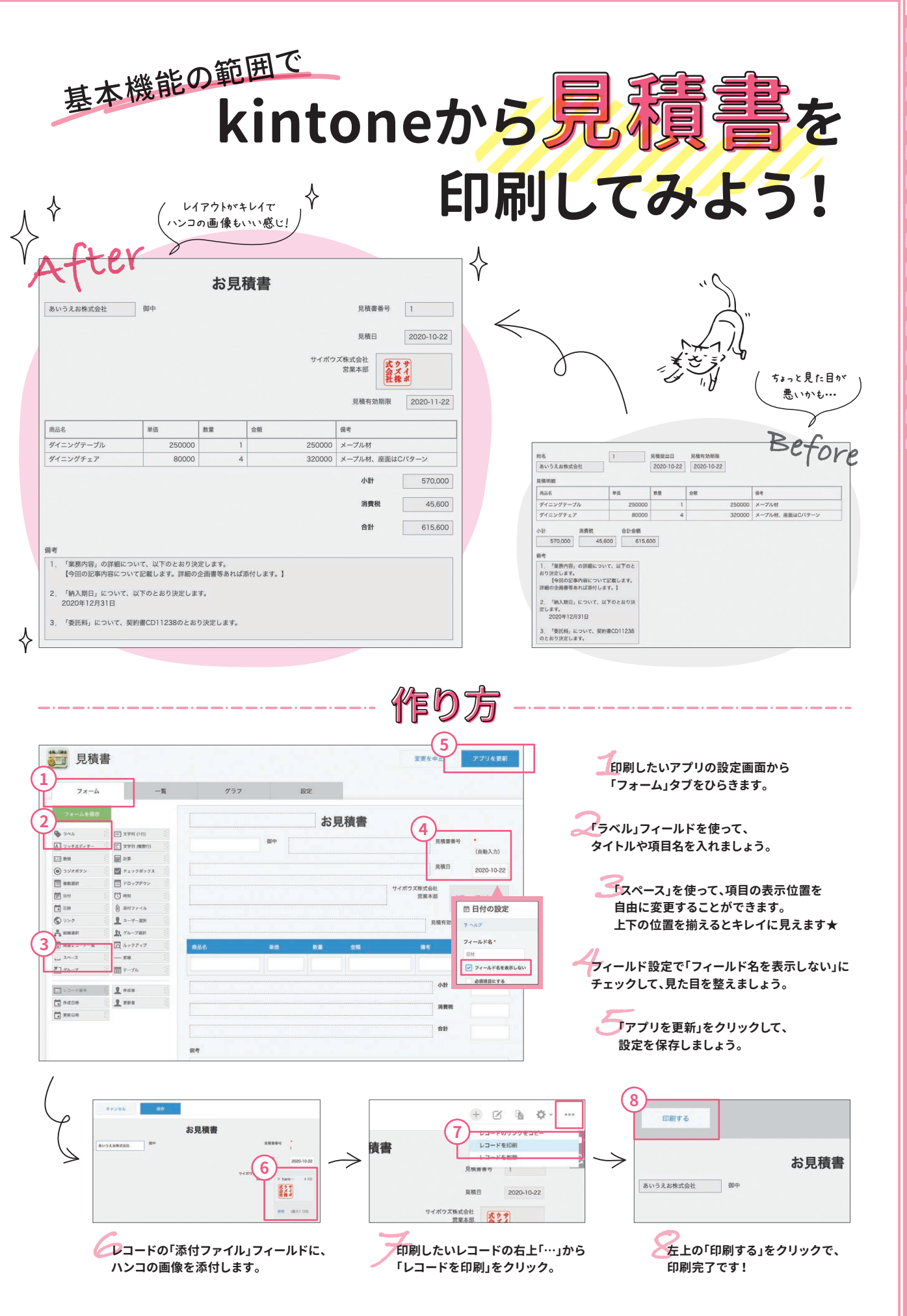

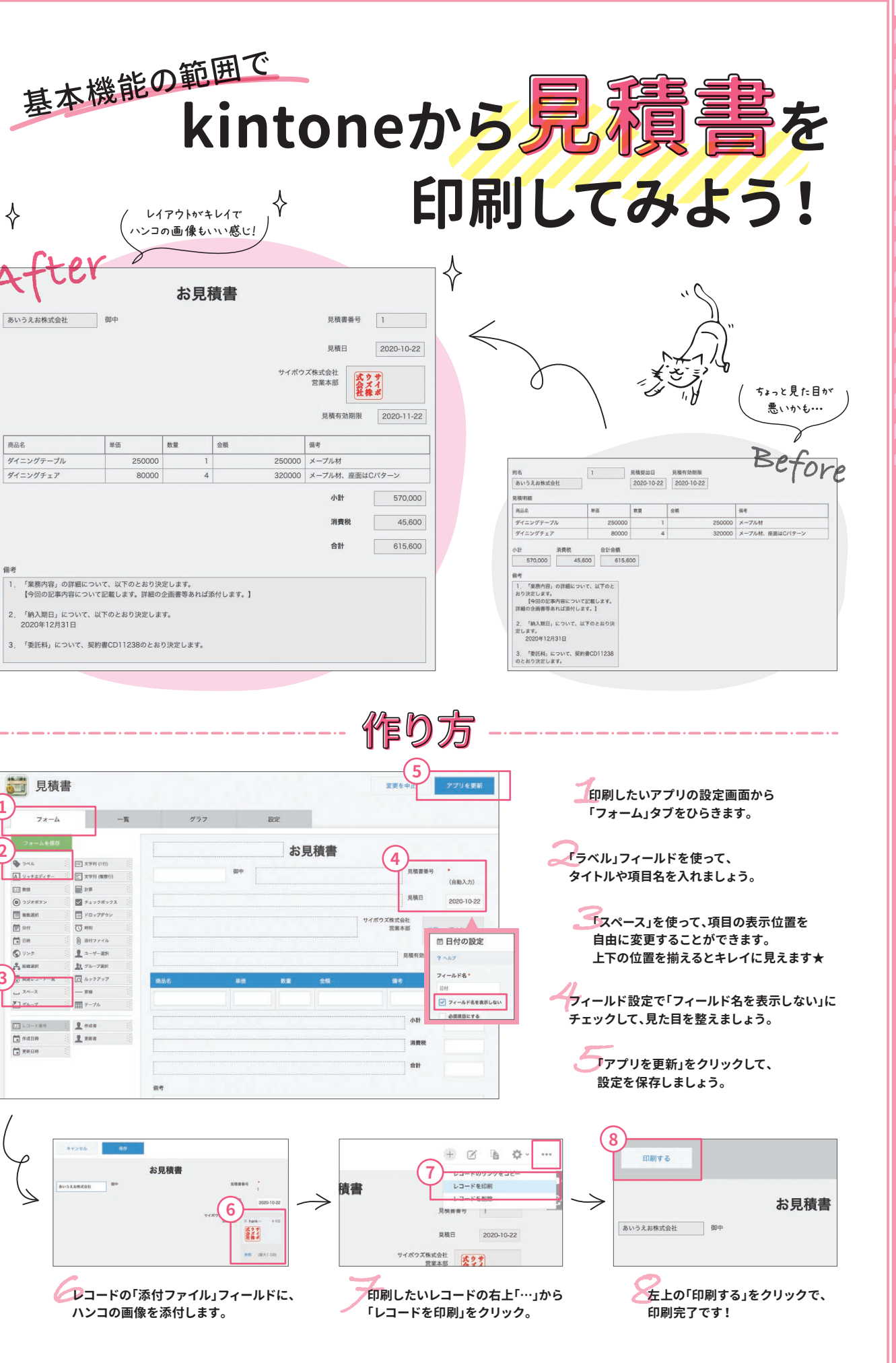

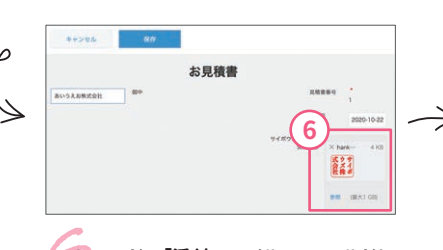

**P.033 ワンランク上の帳票印刷を実現するサービスを紹介!**

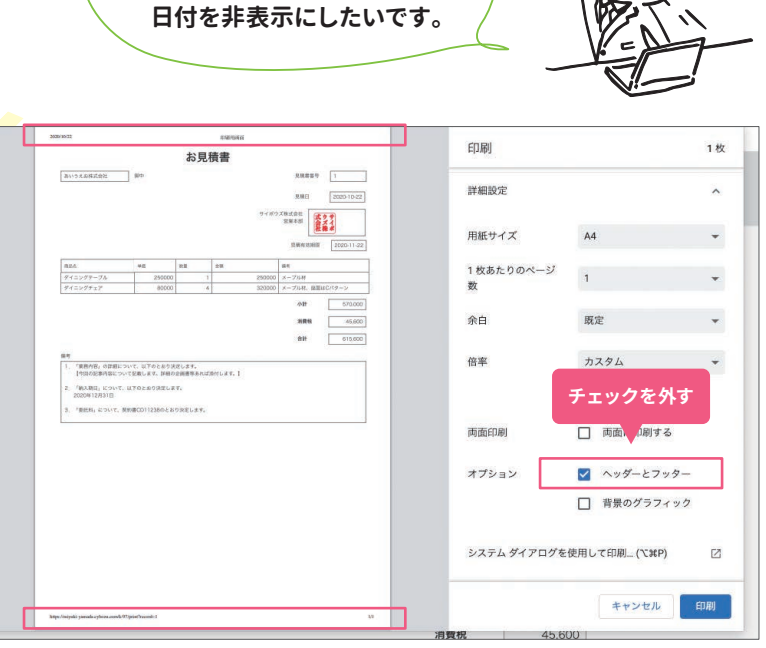

 $\infty$ 

## <u>in de la compagnitura de la compagnitura de la compagnitura de la compagnitura de la compagnitura de la compa</u>

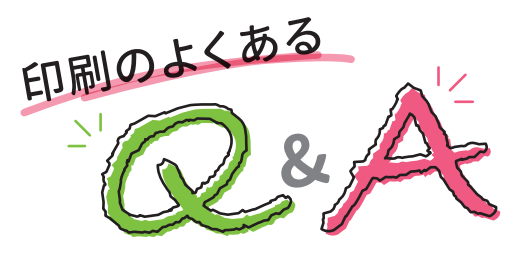

レコードのデータをCSVファイルに書き出して、エクセルの印刷 機能を利用しましょう。

**帳票専用の連携サービスを使いましょう!**

ワンランク上のリッチな見た目を実現できるサービスや、法的に契約 締結できるサービスをご紹介します!

**もっと自由にレイアウトして、 きれいに印刷したいんですけど・・・ 契約締結まで完了させたい**

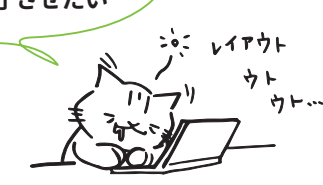

## **印刷の詳細設定から、 [ヘッダーとフッター]の チェックを外しましょう! Answer**

**Webブラウザかエクセルの印刷機能を 使いましょう! Answer**

ごめんなさい(T\_T)レコード一覧の印刷用画面は用意されていな いため、次のいずれかの方法で印刷してください。

方法 ①*――――――――――――*――

印刷したいレコード一覧画面を表示したあと、Webブラウザーの 印刷機能を使って印刷できます。印刷が複数ページになる場合で も、フィールドのタイトルはすべてのページに印刷されるので、見 やすい状態で一覧を確認できます。フィールドのタイトルよりも 上の部分は、2ページ目以降には印刷されません。

## **方法 ② <del>//////////////////</del>**

**レコードの一覧画面を 印刷することはできますか?** **Question**

**Question**

**Question**

**Answer**

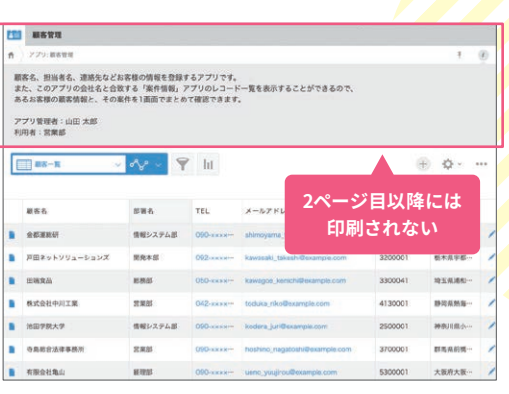

kin

印刷しよう!

toneの歩き方 Vol.3

031

kin

224444

toneの歩き方 Vol.3

 $\delta$ 

∍の歩き方

・<br>1<br>「 200

♦

お見積書

 $\frac{1}{42.02}$  $-10 - 1$ 

 $\begin{array}{c}\n\text{WLOOM} & \text{Wigner (9.4)}\\
\end{array}$ 

**設定はかんたん! パーツを並べるだけ 帳票レイアウト数に**

 $\rightarrow$ 

撲滅。<br>たことで、二重入力<br>たことで、二重入力<br>たことで、二重入力

**制限なし!**

十 屋根

**REMEABLE PROPERTY** 

などによるミスは - コーヒー コーヒー コーヒー エー・エー・エー

帳票を、すべて手作さらに、20種類ある 種類ある 時間が︑

そのような こうしょう こうしょう こうしょう こうしょう こうしょう こうしょう こうしょう こうしょう こうしょう こうしょう こうしょう こうしょう こうしょう しゃしゃ ツールでの業務 スキー・ランス しゅうしゅう しゅうしゅう しゅうしゅう しゅうしゅう しゅうしゅう しゅうしゅう しゅうしゅうしゅう しゅうしゅうしゅ りょう けいさい こうしょう こうしょう データ出力することも可能です︒ 余計な

を目指す弊社にとって、まさに理想的な形

件受任するので︑

190

けいしょう ことに アクリー・プログラム こうしょうこく アクリー・アクリー アクリー・アクリー アクリー・アクリー アクリー・アクリー アクリー・アクリー アクリー・アクリー アクリー・アクリー アクリー・アクリー アクリー・アクリー アクリー・アクリー アクリー・アクリー アクリー・アクリー アクリー・アクリー アクリー・アクリー アクリー・アクリー アクリー・アクリー アクリー・アクリー アクリー・アクリー アクリー・アクリー アク

時間以上の削減になります︒

 $\frac{1}{2}$ 

ート キャンプ しゅうしゅう しゅうしゅん しゅうしゅう しゅうしゅう しゅうしゅう しゅうしゅう しゅうしゅう しゅうしゅう しゅうしゅう しゅうしゅう しゅうしゅう しゅうしゅう しゅうしゅうしゅ しゅっとう しゅっとう

エ イターの導入はとても大きな改革でした﹂

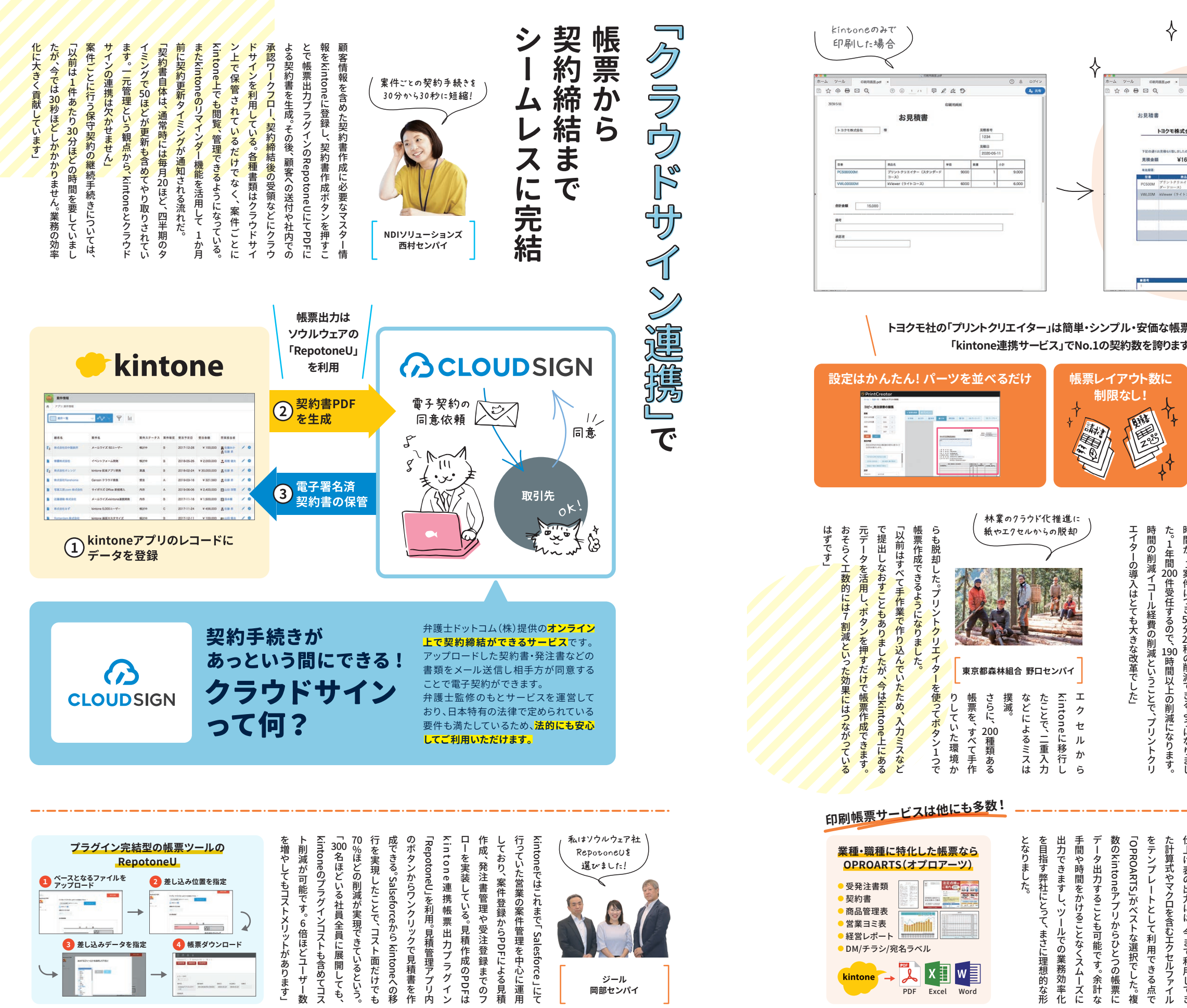

エクセルから に移行し

さらに︑ 撲滅︒

帳票を︑ すべて手作

kintoneの歩き方 toneの歩き方 Vol.3

 $Vol.3$ 

034

15.30画品个个个个个个个个 034 印刷しよう!

**STORY** 

をテンプレートとして利用できる点で た計算式やマクロ を含むエ クセルファ イル 仕上げ表の出力には︑ 今まで利用してき

OPROARTS

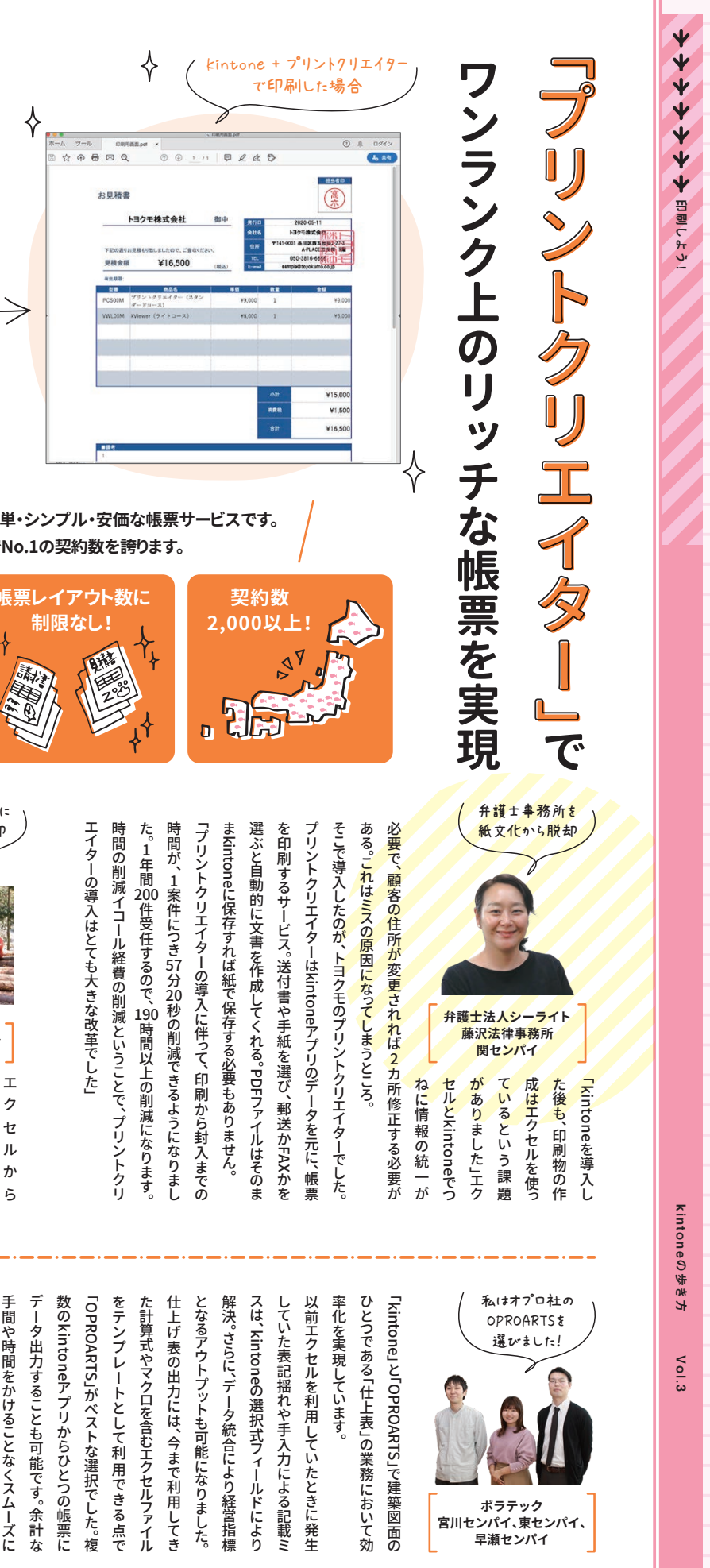

﹂ がベストな選択でした︒ 複

アプリケーション しゅうしょう しゅうしゅう しゅうしゅう しゅうしゅう しゅうしゅう しゅうしゅう しゅうしゅう しゅうしゅう しゅうしゅう しゅうしゅう しゅうしゅう しゅうしゅう しゅうしゃ

数のkintone

となりました︒

となりました。

 $\sim$ 

**ポラテック 宮川センパイ、東センパイ、 早瀬センパイ**

林業のクラウド化推進に 紙やエクセルからの脱却

 $0$  A  $10\%$ 

in about

 $\approx 400$ 

**Silvering** 

**東京都森林組合 野口センパイ**

033